# **Reporting Services** 及其在检品查询系统中的应用①

张正做,金理清,殷国真

(浙江省食品药品检验所,杭州 310004)

摘 要:介绍微软 SQL Server Reporting Services 的组成和功能,结合本单位报表需求,详细描述了 Reporting Services 在检品查询系统中的整合方案及其实施方法,并说明了其实现的关键技术,实际应用表明该方案切实可 行、易于操作,应用效果良好。

关键词: SQL Server; Reporting Services; ReportViewer 控件; 检品查询系统

# **Reporting Services Technology and its Application to Medicine Query System**

ZHANG Zheng-Zuo, JIN Li-Qing, YIN Guo-Zhen

(Zhejiang Institute for Food and Drug Control, Hangzhou 310004, China)

**Abstract:** The composition and function of SQL Server Reporting Services are illustrated. With the demand of our report, the integration solution of Reporting Services on Medicine Query System is presented. The implementation and the key technologies adopted in the solution are described in detail. The application indicates that the solution is feasible, easy and effective.

**Keywords:** SQL server; reporting services; ReportViewer control; medicine query system

在我国全力推进信息化建设的今天,软件建设作 为信息化建设的重要组成部分,受到了各级药品检验 机构的高度重视和关注[1]。由中检所基于 Lotus Notes 平台开发的药品检验管理系统有力地推动了药检所系 统的信息化建设,但是存在实时数据处理、基于报表 统计分析等联机事务处理和复杂计算方面功能不足的 缺点[2]。Reporting Services 作为一个综合的基于服务器 的报表平台,可以将丰富的报表功能集成到应用程序 中。为了解决原药品检验管理系统存在的局限性,本 文提出在检品查询系统中应用 Reporting Services 报表 的整合方案,介绍了该方案的实施情况和实现的关键 技术。

# 1 Reporting Services简介

Reporting Services 是微软在 2003 年作为 SQL Server2000 产品套件的一部分发布的,2005 年在 SQL Server 2005 中进行了扩展。Reporting Services 是一个 综合的基于服务器的报表平台,可以用来创建和管理 包含关系数据源和多维数据源中的数据的表格、矩阵、

图形和自由格式的报表。可以通过基于万维网的连接 来查看和管理所创建的报表,可以使用一个扩展的基 于 Web 服务的 API 将丰富的报表生成功能集成到应用 程序中。

#### 1.1 **Reporting Services** 体系结构

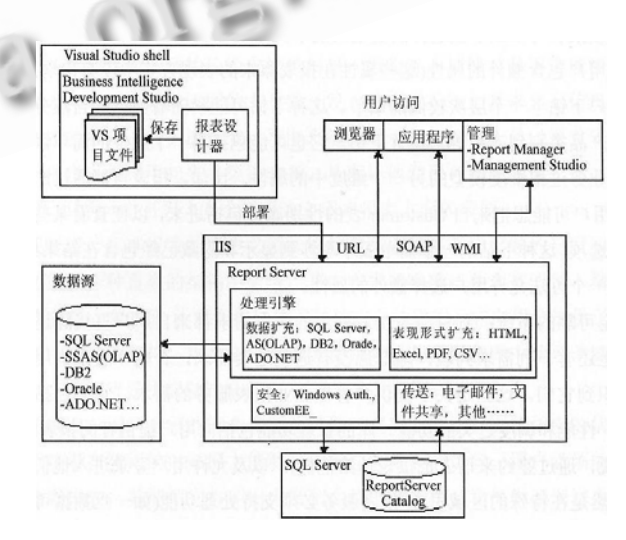

图 1 Reporting Services 体系结构图

Experiences Exchange 经验交流 193

① 收稿时间:2010-07-01;收到修改稿时间:2010-08-07

Reporting Services 是一组处理组件、工具和编程 接口的集合,支持在托管环境中进行开发以及使用格 式丰富的报表。该工具集包括部署工具、配置和管理 工具以及报表查看工具。编程接口包括简单对象访问 协议(SOAP)、URL 端点和 Windows Management Instrumentation (WMI),可以轻松地与新的或现有的应 用程序和入口集成[3]。

图 1 显示了 Reporting Services 组件和工具, Reporting Services 的核心是一个无状态的 Web 服务, 称 为 Report Server 。它位于 Internet Information Services(IIS)内部,建立在 ASP.NET 的 Web 服务基础 之上,负责处理报表请求[4]。

1.2 报表设计工具

Reporting Services 包括两个报表设计工具:报表 生成器和报表设计器。

报表生成器是一种基于报表模型生成报表的客户 端应用程序,在不必了解基础数据库、报表定义或 Reporting Services 存储报表方式的情况下, 就可以使 用它来查询数据并创建按需运行的即席报表。但是, 为了易用性报表生成器不支持 Reporting Services 报表 的所有特性,相比之下,报表设计器提供的功能更多, 通过它可以访问所有报表定义功能。本系统报表的开 发采用报表设计器工具,它已集成于 Visual Studio 2005(VS2005)开发环境中。

#### 1.3 报表结构

一个报表项目通常包含多个报表,每个报表包括 两个不同的指令集:数据定义和报表布局[5]。数据定 义控制报表中数据的来源以及将要选择的信息,报表 布局控制报表在屏幕上的显示,这两个指令集都存储 在一个使用报表定义语言(Report Definition Language, RDL)描述的 RDL 文件中。RDL 符合 XML 规范, 该 语法由 XML 架构验证。对于一个符合 RDL 格式的文 件,具有根元素<report>,在 xml 中定义了报表中的所 有组件,包括数据源和数据集的定义;计算,如求和、 表达式、条件格式化、排序以及筛选等;信息的布局, 包括表格、数据透视表、图表、文本以及格式化等。 在 SQL Server 或 VS2005 环境中,可以使用图形化的 制作工具编辑 RDL 文件。

# 2 Reporting Services整合方案设计与实施

在检品查询系统中数据信息种类繁多,数据量大, 而且处于不断的更新中。在设计上,系统采用基于 ASP.NET 的 B/S 架构,选择 Microsoft SQL Server 作为 数据库管理平台,以实现和报表数据服务的无缝整合。

#### 2.1 应用系统访问报表的问题

报表服务访问报表的主要方式是通过 HTTP 请 求,这些请求由 Web 浏览器中的 URL 或定制应用程 序发出。URL 访问方式可以将报表服务简单而快速地 集成到应用程序中,通过在 URL 中传递参数,可以指 定报表项、设置输出格式并且执行很多其他任务,但 是它有自身的限制。比如,用 URL 访问报表要确保使 用由报表服务提供的安全认证,对于用户想实现自己 安全认证的情况下,URL 显示将不提供所需的功能。 另外,通过 URL 请求访问,用户要在应用系统之外访 问报表,并且还要通过报表服务的再次认证,这种方 式难以令人满意。使用报表服务 Web 服务以编程方式 访问报表,可以更加精细地控制报表访问和报表显示, 允许用户创建自定义界面,极大地增加了定制应用程 序的灵活性。为了满足本单位业务对报表需求量大、 查询条件多变的情况,本系统报表使用报表 Web 服务 以编程方式访问。

2.2 整合方案

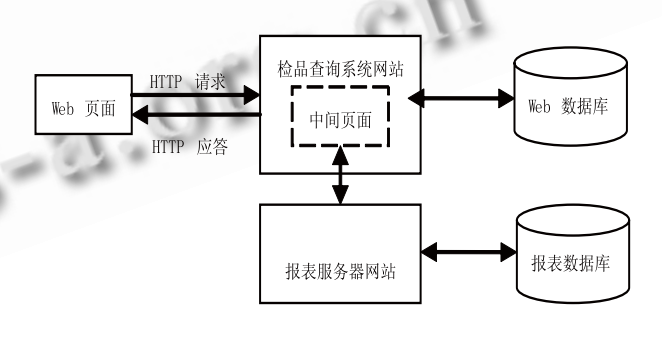

图 2 系统整合方案架构图

报表部署到报表服务器后,为了在检品查询系 统中实现一站式访问和为用户提供一致的操作环 境,需要设计一个把两者紧密联系起来的整合方案。 为了解决上述问题, 在应用系统和 Reporting Services 之间构建一个中间页面,用来连接用户所访 问的 Web 页面与报表服务器并整合检品查询系统和 报表服务器的验证机制,将用户对报表的访问控制

机制放到应用系统中。构建中间网站使用 Reporting Services 提供的报表呈现组件 ReportViewer, 利用 该组件可以将报表完美地集成到应用系统中。图 2 显示了系统整合方案架构图。

### 2.3 自定义报表

为了满足用户灵活地查看和显示不同类型、不同 格式数据的要求,需要自定义报表。自定义报表涉及 到自定义报表的数据源、数据结构以及数据和对象布 局的信息三个方面。RDL文件保存了报表的所有信息, 对报表的自定义实际上就是对 RDL 文件的修改。修改 RDL 文档实现报表的自定义,可以在 Visual Studio 环 境下通过创建报表项目在报表设计器窗体以图形化界 面的方式对报表进行定义, 或者选择报表向导的方式 完成对报表的定义。

另外,可以通过修改报表参数实现报表格式的自 定义[6]。在定义报表时,可以对组成报表的报表项通 过对 ReportParameter 属性的操作,即对构成报表的文 本框、表格、矩形、列表、图像等进行相应的参数设 置,这些参数可通过表达式设置,也可以通过查询数 据库中的报表参数信息进行设置,从而实现用户选择 相应的报表参数完成报表格式的自定义。

# 2.4 **ReportViewer** 控件与报表的显示

使用报表 Web 服务以编程方式访问报表有三 种方式,而 ReportViewer 控件是添加报表到.NET 应用程序中到目前为止最为灵活、而且在大部分情 况下最简单的技术[7]。提供 ReportViewer 控件的目 的是可以处理和显示应用程序中的报表,它既可应 用于 Windows 程序, 也可应用在 Web 窗体中, 可 以配置为本地处理模式或远程处理模式。根据检品 查询系统报表实际需求,采用在 Web 窗体中以远程 处理模式使用 ReportViewer 控件实现报表的访问, 使用 ReportViewer 控件将报表嵌入到检品查询系 统中的步骤如下。

首先,将 ReportViewer 控件添加到 VS2005 控件 工具箱。右击工具箱,在打开的"选择工具箱项"窗 口中找到 ReportViewer 控件,将其添加到工具箱。其 次,在 Web 窗体上添加 ReportViewer 控件和其他与系 统进行交互的控件如文本框和下拉列表框等。最后, 设置 ReportViewer 的 ReportPath 和 ReportServerUrl 属 性,并编写相应代码完成报表参数的传递,参数作为 ReportParameter 对象数组来管理,报表参数通过 ServerReport 对象的 SetParameters 方法来填充, 部分 后台关键代码如下所示:

string sReportServerURL = "http://192.168.0.102/ReportServer";

string sReportPath = "/testreport/monthReport";

 monthReportViewer.ServerReport.ReportServerUrl = new Uri(sReportServerURL); //设置报表服务器地址

 monthReportViewer.ServerReport.ReportPath = sReportPath; //设置报表路径

 Microsoft.Reporting.WebForms.ReportParameter[] Param = new Microsoft.Reporting.WebForms. ReportParameter[2]; //设置报表查询参数

Param[0] = new ReportParameter("fromdate", DateTime .Parse (fromdate ).ToShortDateString ());

Param[1] = new ReportParameter("todate", DateTime .Parse (todate ).ToShortDateString ()); monthReportViewer.ServerReport.SetParameters(Param);

monthReportViewer.AsyncRendering = false;

monthReportViewer.RefreshReport();//报表刷新

# 3 应用效果分析

报表服务技术改变了传统的手工筛选数据,填 写报表的流程,实现了报表的实时、在线生成。基 于 Reporting Services 技术的检品查询系统在我所 投入应用以来,获得了良好效果,在保证信息系统 高可用性和性能上,发挥了重要作用。尤其是所集 成的报表功能具有查询简单、数据可视化化等优 点,受到业务人员和管理者的肯定,图 3 展示了数 据可视化的一个例子。随着检验业务量的日益增 长、信息化程度越来越高,报表与查询所占的应用 也越来越高,报表服务器在保证主数据库性能方面, 起到关键的分流作用,也有效解决了管理者获取数 据全面性的问题。

Experiences Exchange 经验交流 195

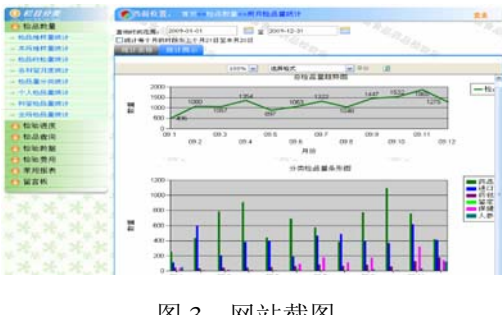

#### 图 3 网站截图

# 4 结束语

本文介绍了 Reporting Services 在检品查询系统 中的整合方案及实施关键技术,成功解决了原药品 检验管理系统数据统计功能不足的缺点,系统具有 查询简便、易于扩充等优点。由于 SQL Server Reporting Services 和 SQL Server 数据库结合紧密并 且具有良好的扩展性,以及对企业商业智能(BI) 的 支持,今后的主要工作是运用商业智能工具对海量 检验数据进行智能化处理,为业务人员和领导决策

# (上接第 168 页)

文本信息的处理,重点研究了基于 K-means 算法的文 本聚类方法,针对其对初始聚类中心的依赖性以及其 它初始中心选择算法的效率较低的情况,给出了一种 初始中心选择算法。实验表明改进算法能够快速准确 发现网络舆情信息中的热点问题,为进一步实现话题 追踪功能奠定了基础。

#### 参考文献

- 1 Likas A, Vlassis N, Verbeek J. The global k-means clustering algorithm. Pattern Recognition, 2003,36(2):451.
- 2 李凡,林爱武,陈国社.一种基于 VSM 的文本分类系统的设 计与实现.华中科技大学学报:自然科学版,2005,33(3):53.
- 3 MacQueen J. Some methods for classification and analysis of multivariate observations. Proc. of the 5th Berkeley Symp. on Mathematics Statistic Problem, 1967: 281-297.
- 4 Dhillon IS, Modha DS.Concept decompositions for large sparse text data using clustering. Machine Learning, 2001,  $42(1):143-175.$

提供支持和帮助。

#### 参考文献

- 1 陈锋,郑晓琼.全国省级药品检验所信息化现状调研.中国药  $\overline{\text{ }4}$ ,2008,22(1):34-35.
- 2 康苏明.Lotus Notes 数据库与关系型数据库的数据转换. 山西大同大学学报(自然科学版),2008,24(5):56-58.
- 3 Mike Gunderloy, Jorden JL, Tschanz DW.曲丽君,李军田,毛 选等译.SQL Server 2005 从入门到精通.北京:电子工业出 版社,2006.748-803.
- 4 Mundy J.闫雷鸣,冯飞,译.数据仓库工具箱——面向 SQL Server 2005和Microsoft商业智能工具集.北京:清华大学出 版社,2007.295-297.
- 5 Larson B.赵志恒,武海锋译.Microsoft SQL Server 2005 商业 智能实现.北京:清华大学出版社,2008.468-470.
- 6 韩敏,尤枫,赵恒永.基于 SQL2005 的企业报表系统的研究 与实现.电脑知识与技术,2008,12:410-412.
- 7 Turley P, et al.谢文亮译.SQL Server 2005 报表服务高级编 程.北京:清华大学出版社,2007.432-475.
- 5 Salton G, Wong A, Yang CS. A vector space model for automatic indexing. Communications of ACM, 1975,18(5):  $613 - 620.$
- 6 Bun KK. Topic Extraction from News Archive Using TF\*PDT Algorithm. Proceedings of the 3rd International Conference on Web Information Systems Engineering. 2002.
- 7 赵亚琴,邹红艳.基于信息粒度的文本聚类算法.计算机工程 与设计,2009,30(22):51-72.
- 8 Steinbach M, Karypis G, Kumar V. A comparison of document clustering techniques Proceeding of the 6th ACM-SIGKDD International Conference on Text Mining, Boston,MA,USA: ACM Press,  $2000:103-122$ .
- 9 张睿.基于 K-means 算法的中文文本聚类算法的研究与实 现[硕士学位论文].西安:西北大学,2009.29-30.
- 10 Steinbach M, Karypis G, Kumara V. A Comparison of Document Clustering Techniques. KDD-2000 Workshop on Text Mining, Boston MA, August 20-23, 2000:  $109 - 110$ .